# Armadillo-500 Development Board

A5501

Version 1.0.4-4145a23 2008/10/15

[http://www.atmark-techno.com]

Armadillo [[http://armadillo.atmark-techno.com\]](http://armadillo.atmark-techno.com)

## Armadillo-500 Development Board

060-0035 5 2 AFT 6F TEL 011-207-6550 FAX 011-207-6570

© 2008 Atmark Techno, Inc

Version 1.0.4-4145a23 2008/10/15

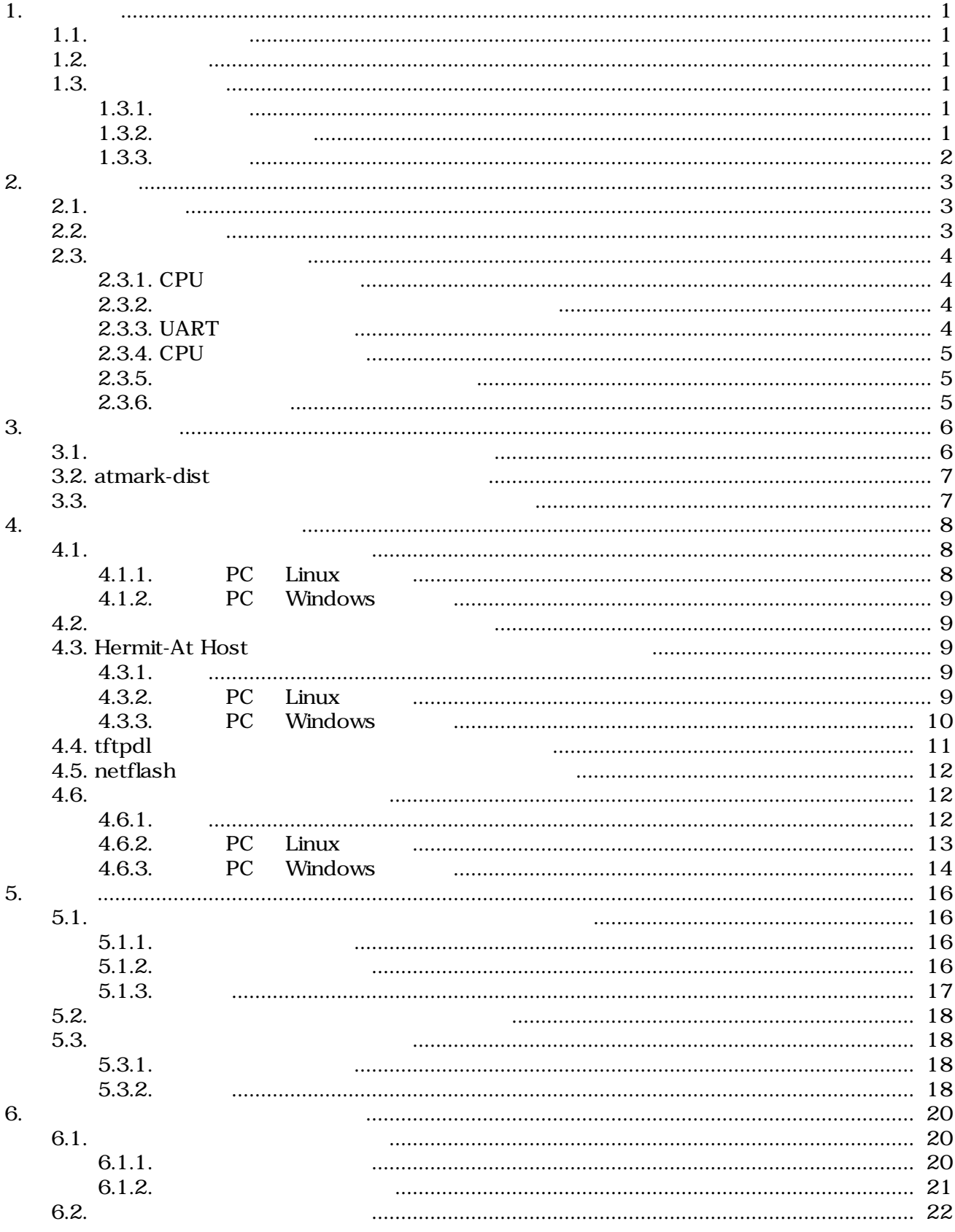

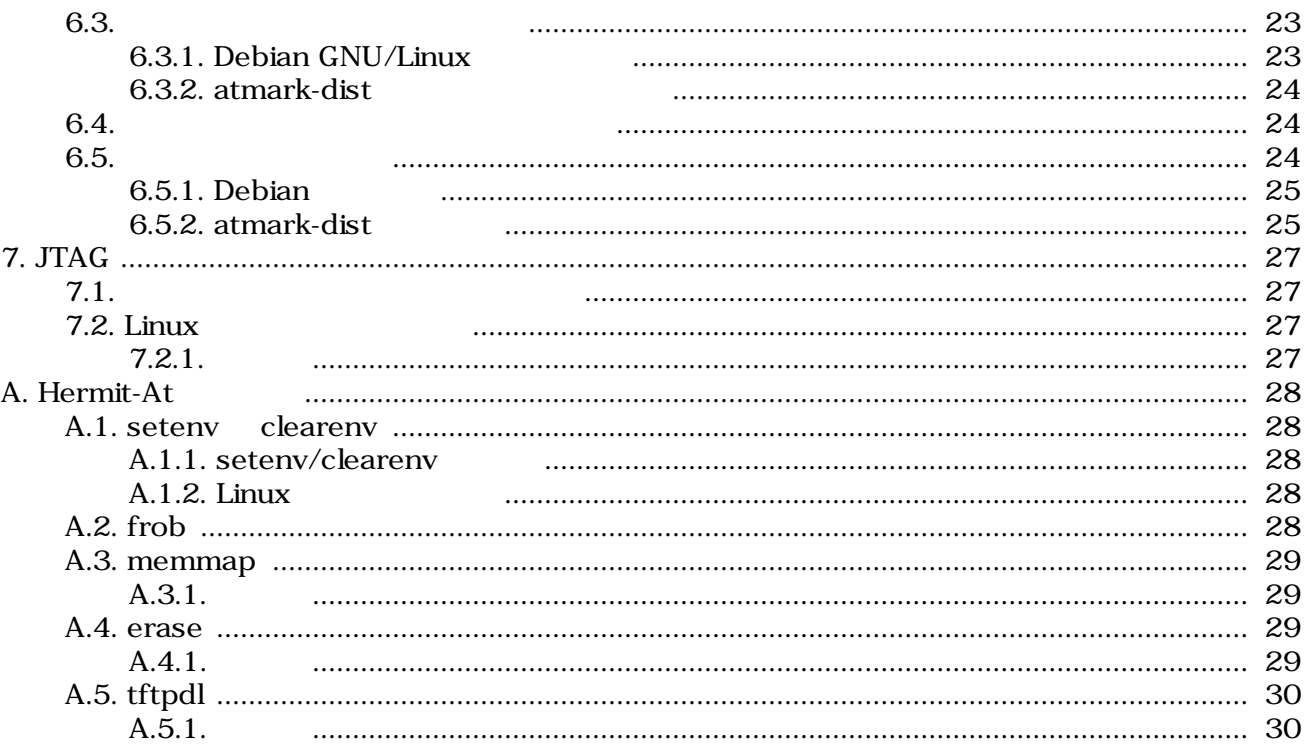

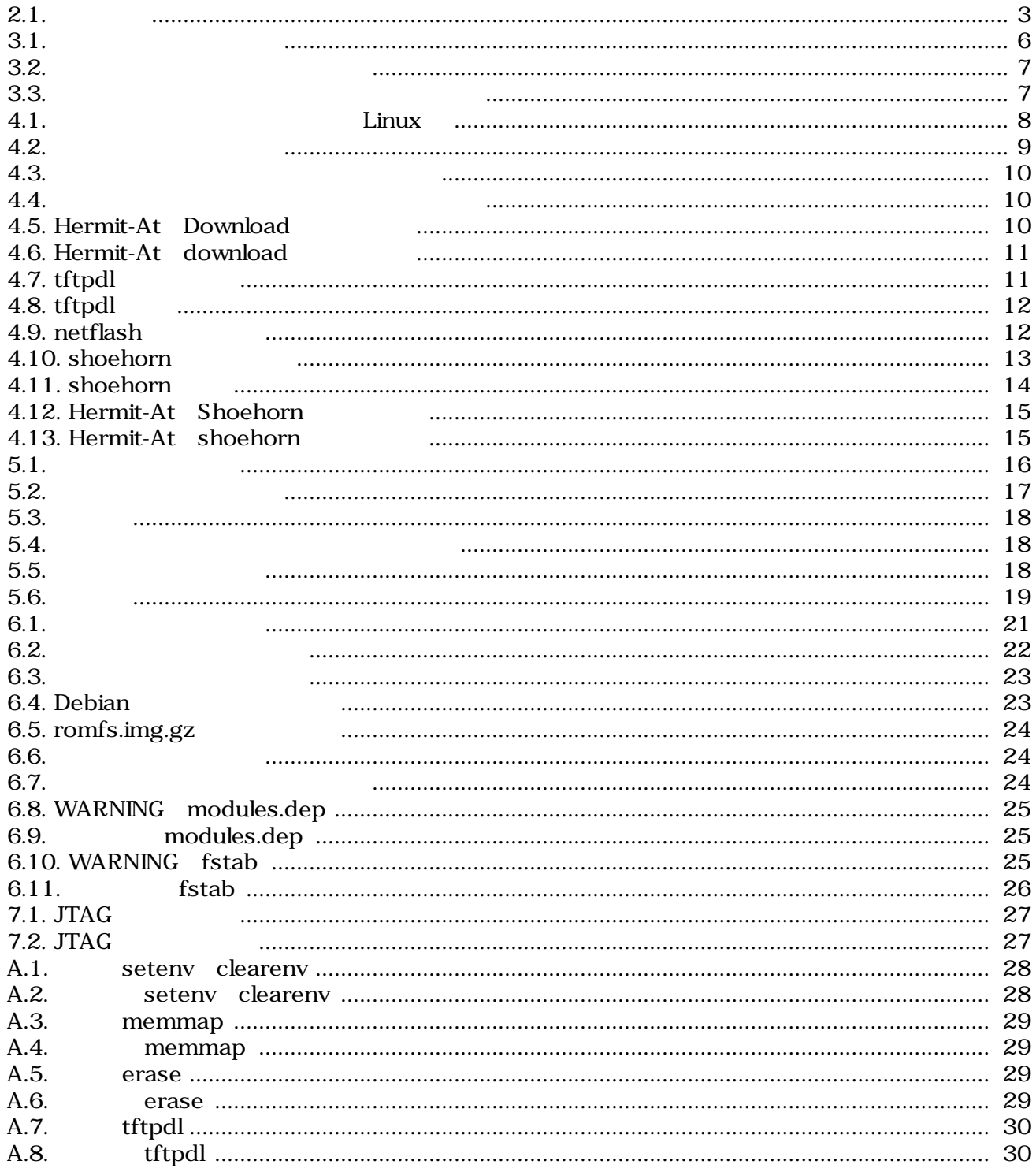

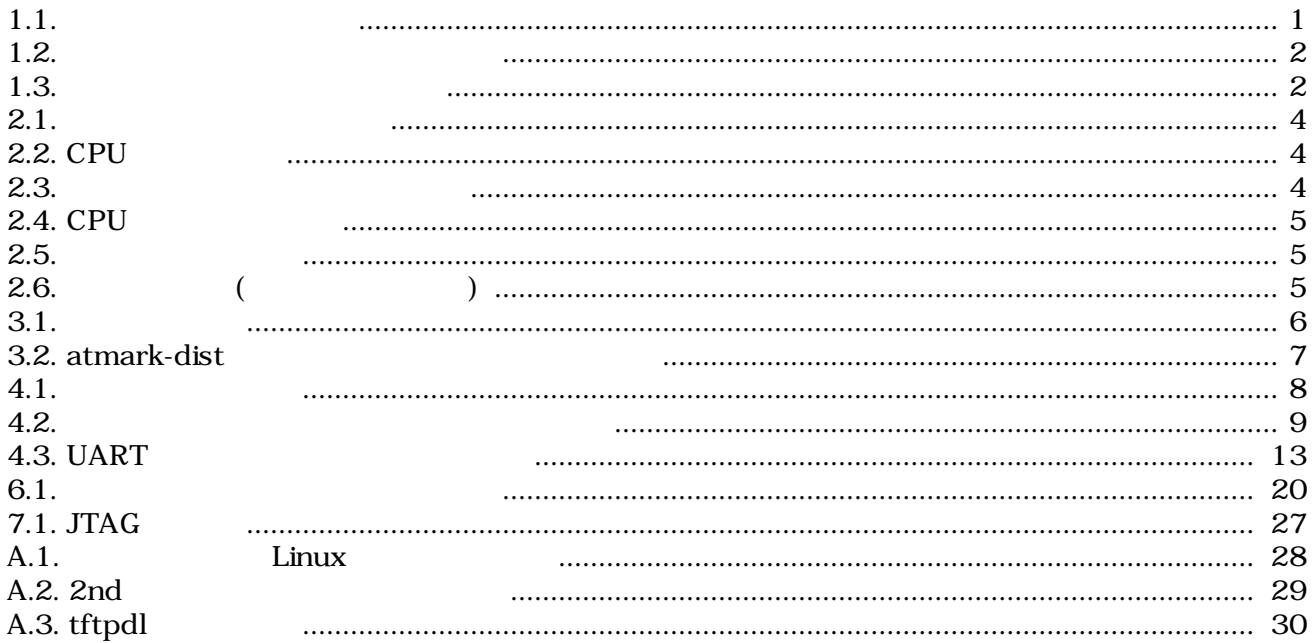

## <span id="page-6-0"></span>1.

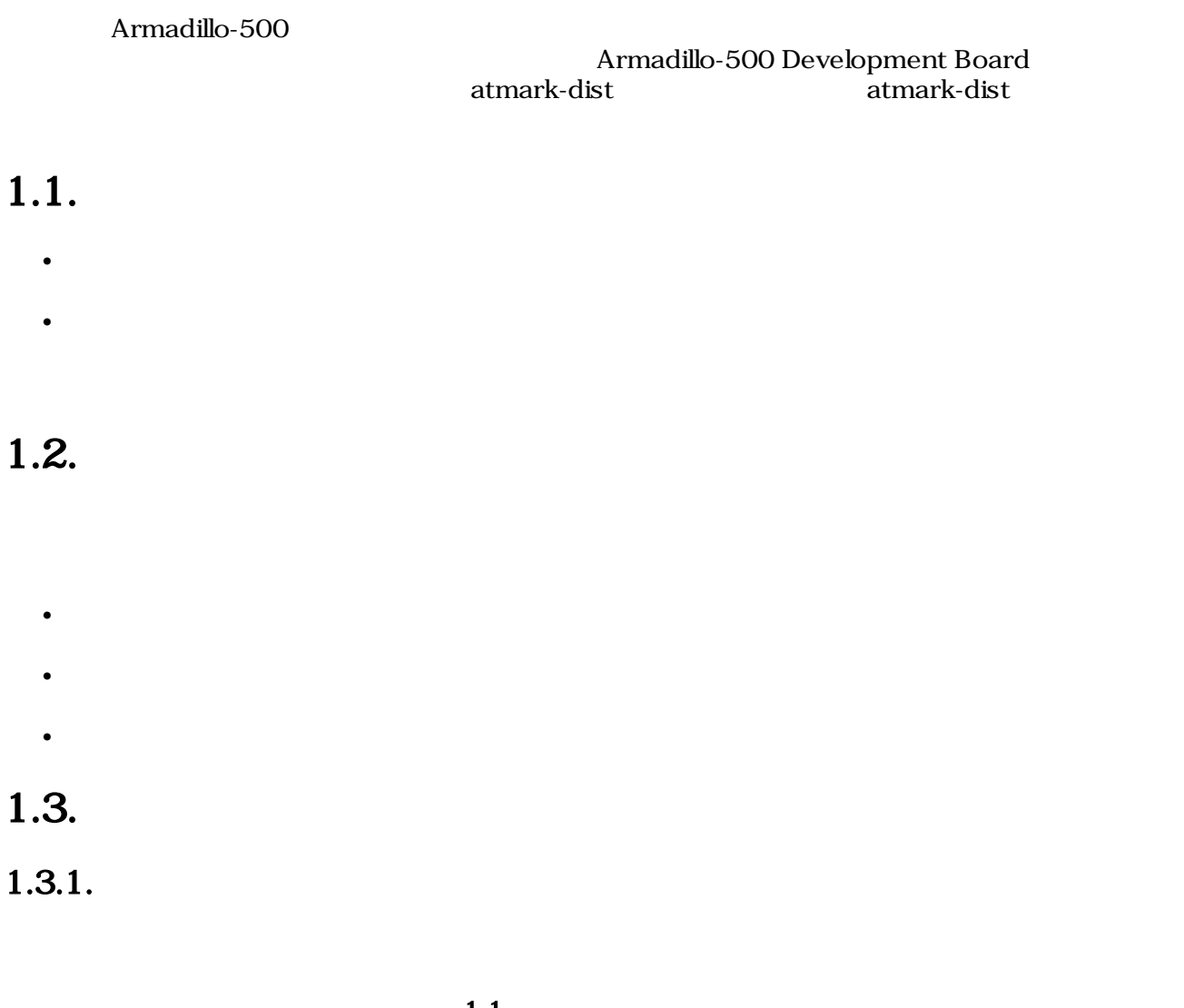

 $1.1.$ 

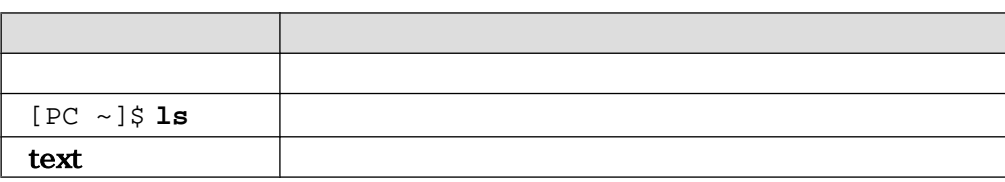

## $1.3.2.$

ザのホームディレクトリは「~」で表わします。

 $/$ 

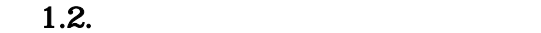

<span id="page-7-0"></span>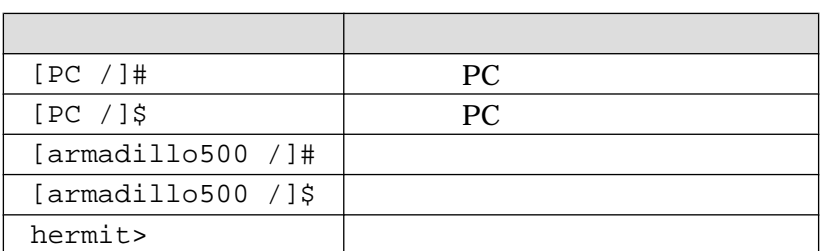

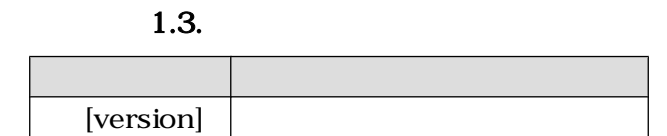

## $1.3.3.$

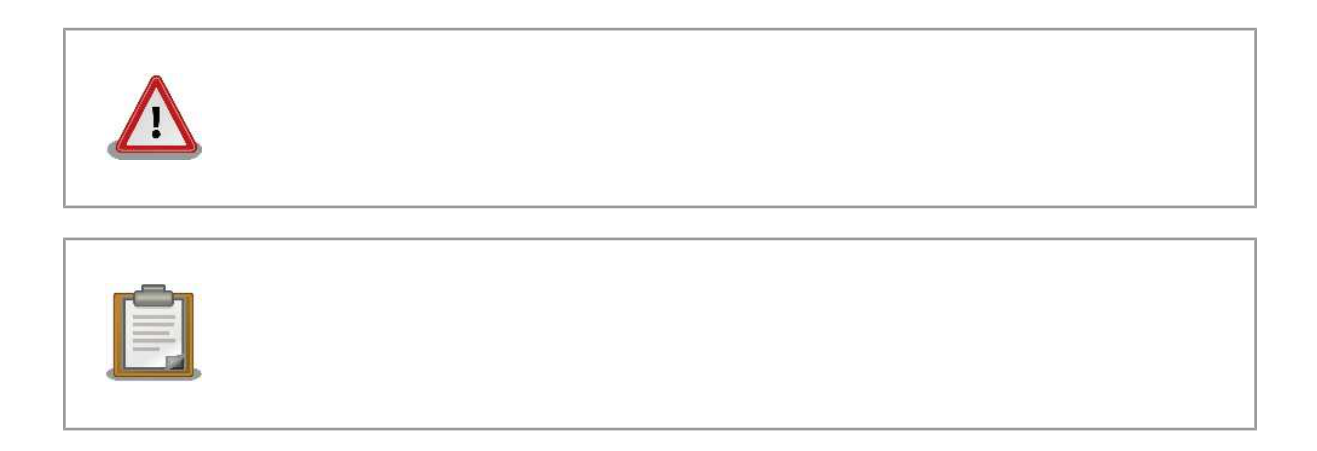

## <span id="page-8-0"></span> $2.$

## $2.1.$

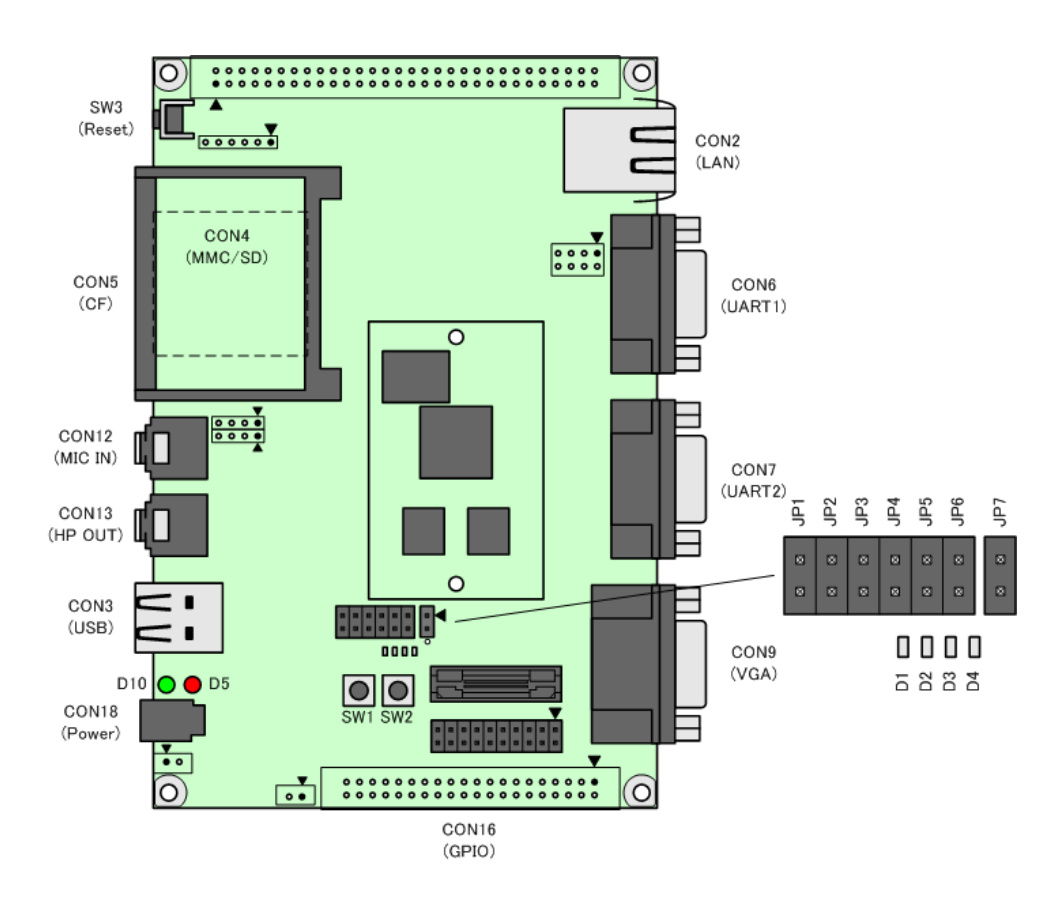

 $2.1.$ 

## $2.2.$

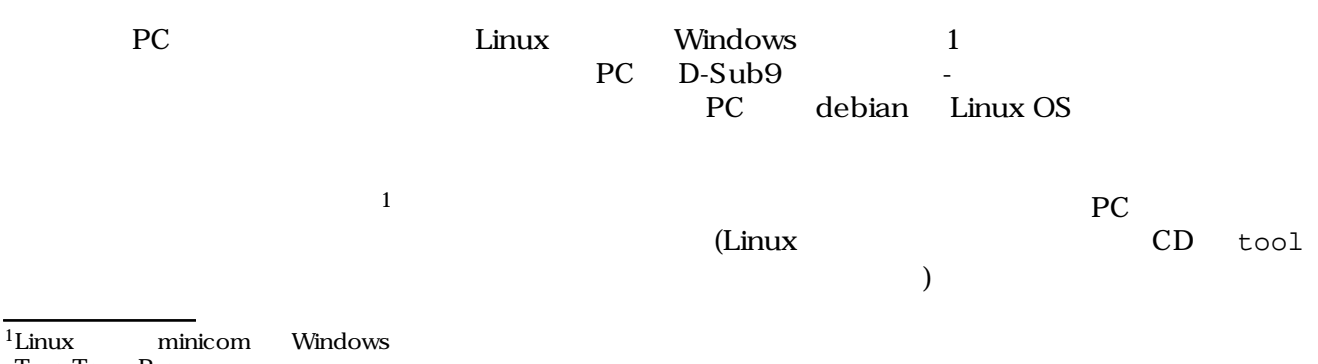

Tera Term Pro

## <span id="page-9-0"></span> $2.3.$

 $2.1.$ 

 $2.1.$ 

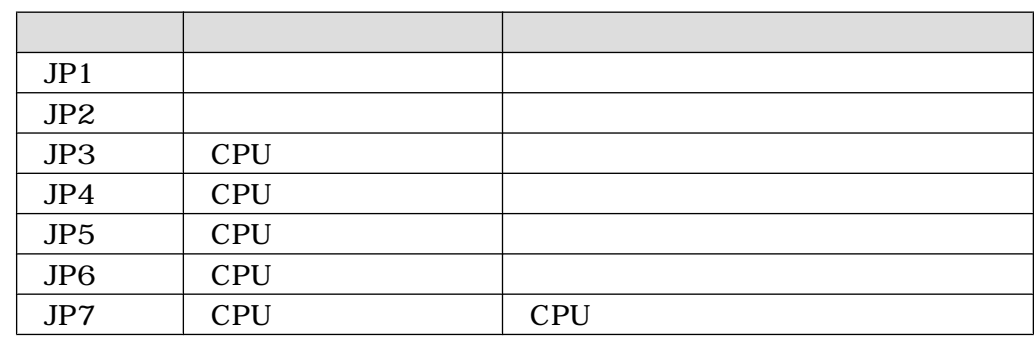

### 2.3.1. CPU

 $JPS-6$   $CPU$ UART

2.2. CPU

| JP3 | JP4 | JP <sub>5</sub> | JP6 |             |
|-----|-----|-----------------|-----|-------------|
|     |     |                 |     |             |
|     |     |                 |     | <b>UART</b> |

 $2.3.2.$ 

 $JPI$  2.3.

 $2.3.$ 

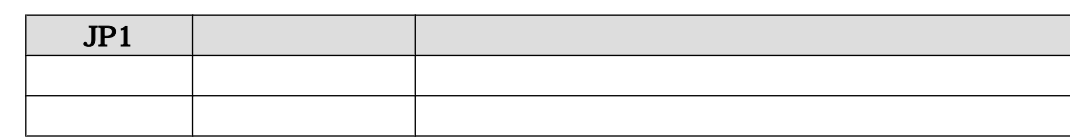

## 2.3.3. UART

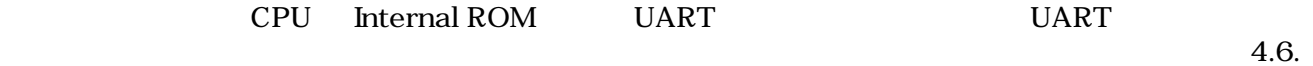

## <span id="page-10-0"></span>2.3.4. CPU

 $JPT$ 

#### 2.4. CPU

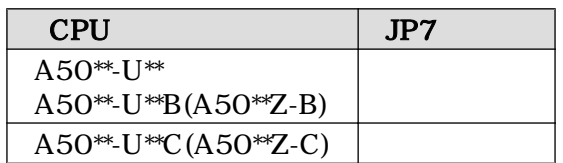

 $2.3.5.$ 

 $2.5.$ 

 $2.5.$ 

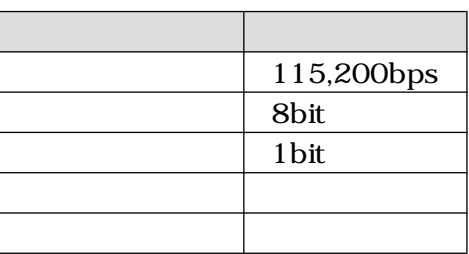

 $2.3.6.$ 

 $2.6.$   $($ 

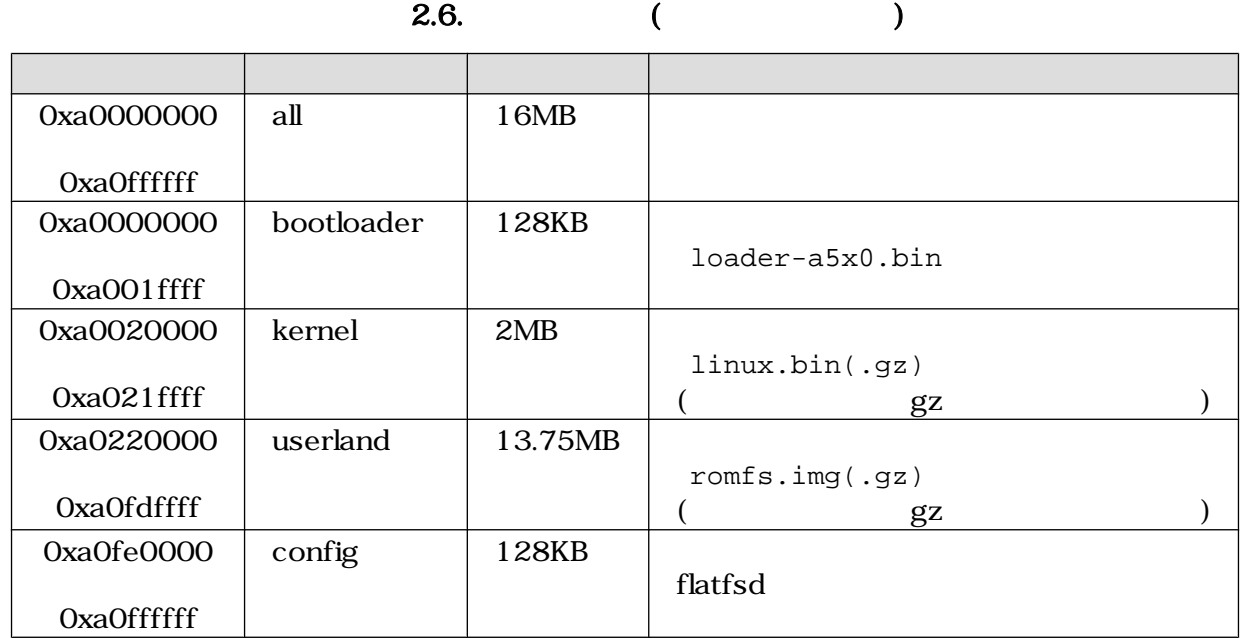

## <span id="page-11-0"></span>3.開発環境の準備

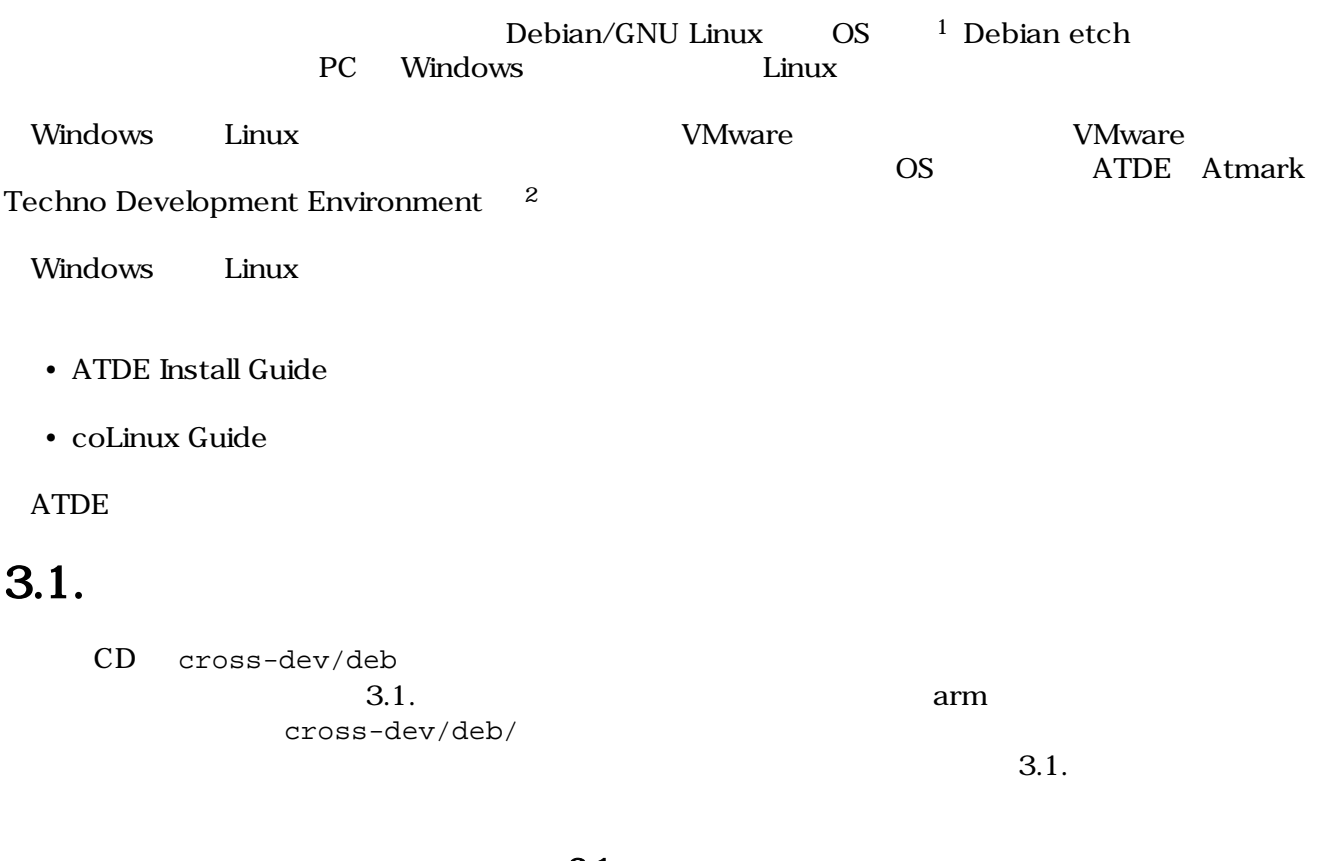

3.1.

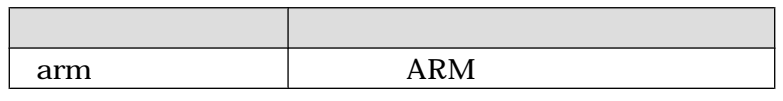

[PC ~]# **dpkg -i \*.deb**

 $3.1.$ 

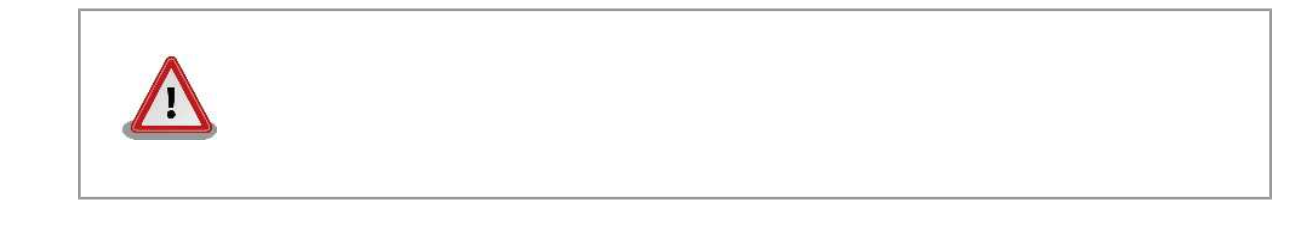

 $1$ debian Linux  $\blacksquare$  $\begin{tabular}{ll} \hline 1  
debian & Linux \\ \hline Linux & 2  
Armadillo-500 & ATPE v2.0 \\ \hline \end{tabular}$  $2$ Armadillo-500

## <span id="page-12-0"></span>3.2. atmark-dist

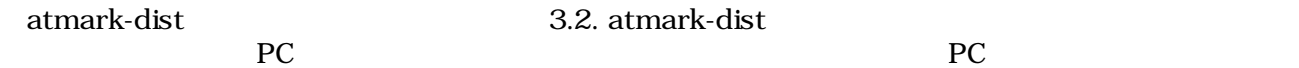

#### 3.2. atmark-dist

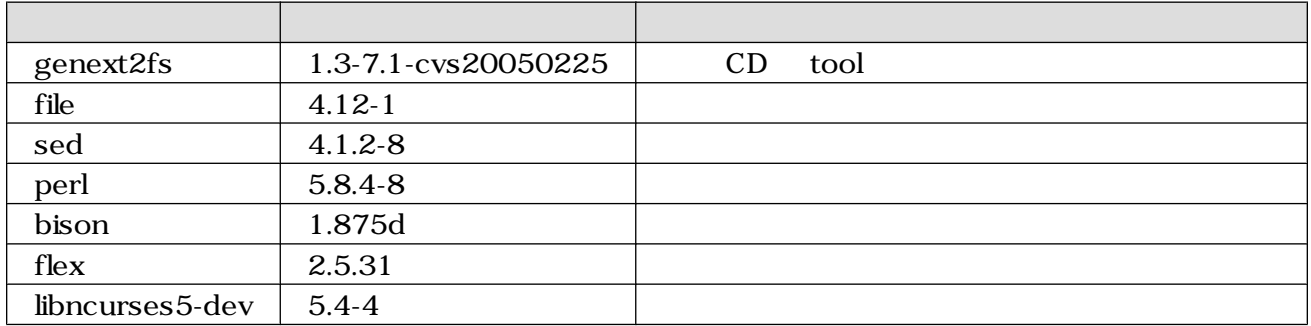

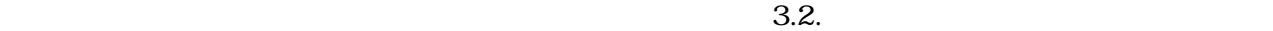

[PC ~]# **dpkg -l** file  $3.2.$  $3.3.$  $CD$  $ARM$ ARM **libjpeg6b**  $\text{lip}(\text{log}6)$  libjpeg6b\_x.x-x\_arm.deb

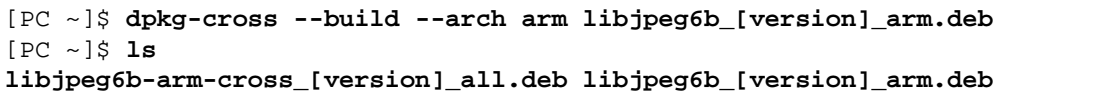

 $3.3.$ 

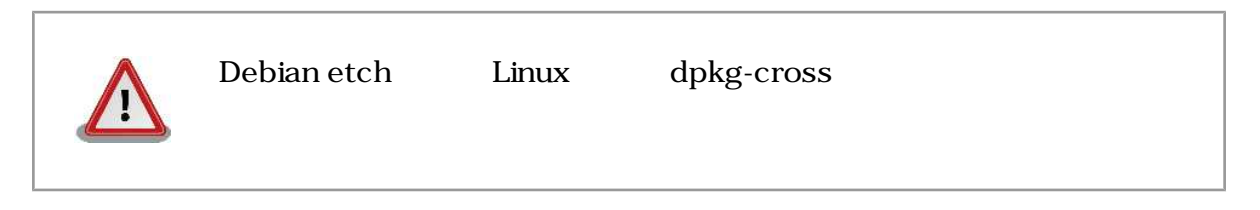

## <span id="page-13-0"></span>4.フラッシュメモリの書き換え

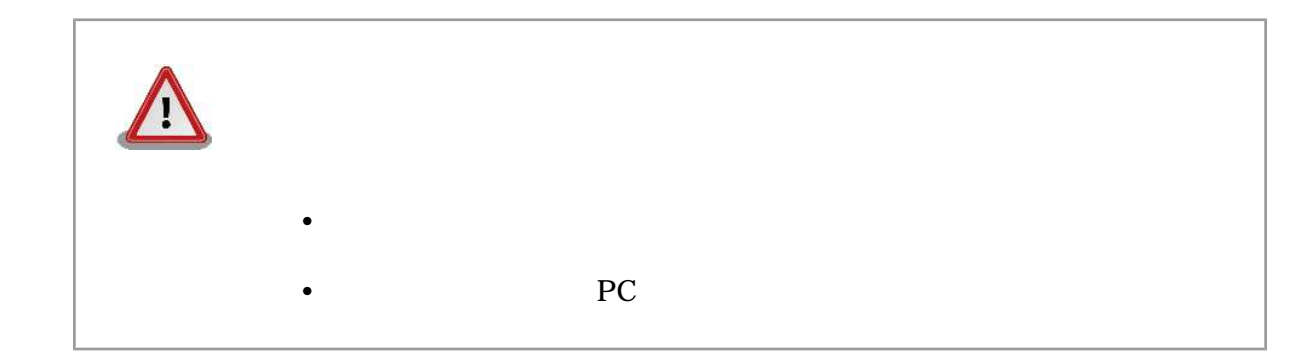

## $4.1.$

PC  $\overline{P}$ 

 $4.1.$  Linux

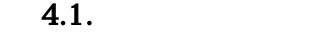

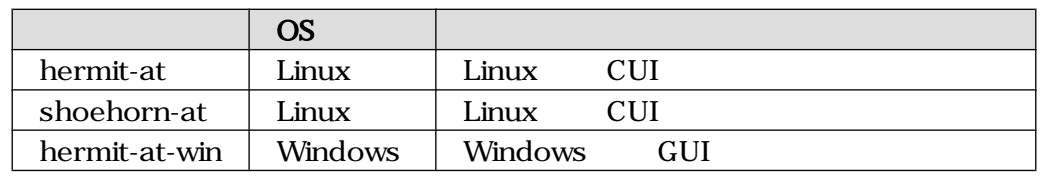

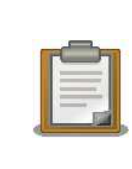

ATDE(Atmark Techno Development Environment)

### 4.1.1. PC Linux

CD downloader/deb

```
[PC ~]# dpkg -i hermit-at_[version]_i386.deb
[PC ~]# dpkg -i shoehorn-at_[version]_i386.deb
\#
```
#### 4.1. Linux

### <span id="page-14-0"></span>4.1.2. PC Windows

 $CD$  downloader/win32/hermit-at-win.zip

### $4.2.$

 $5$ 

#### $4.2.$

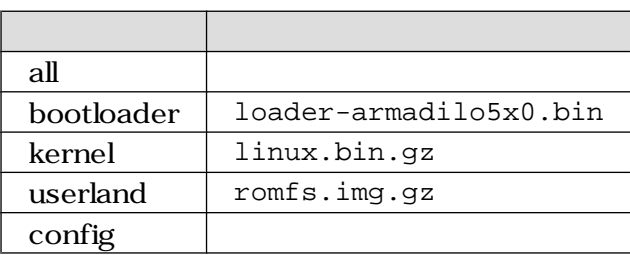

## 4.3. Hermit-At Host

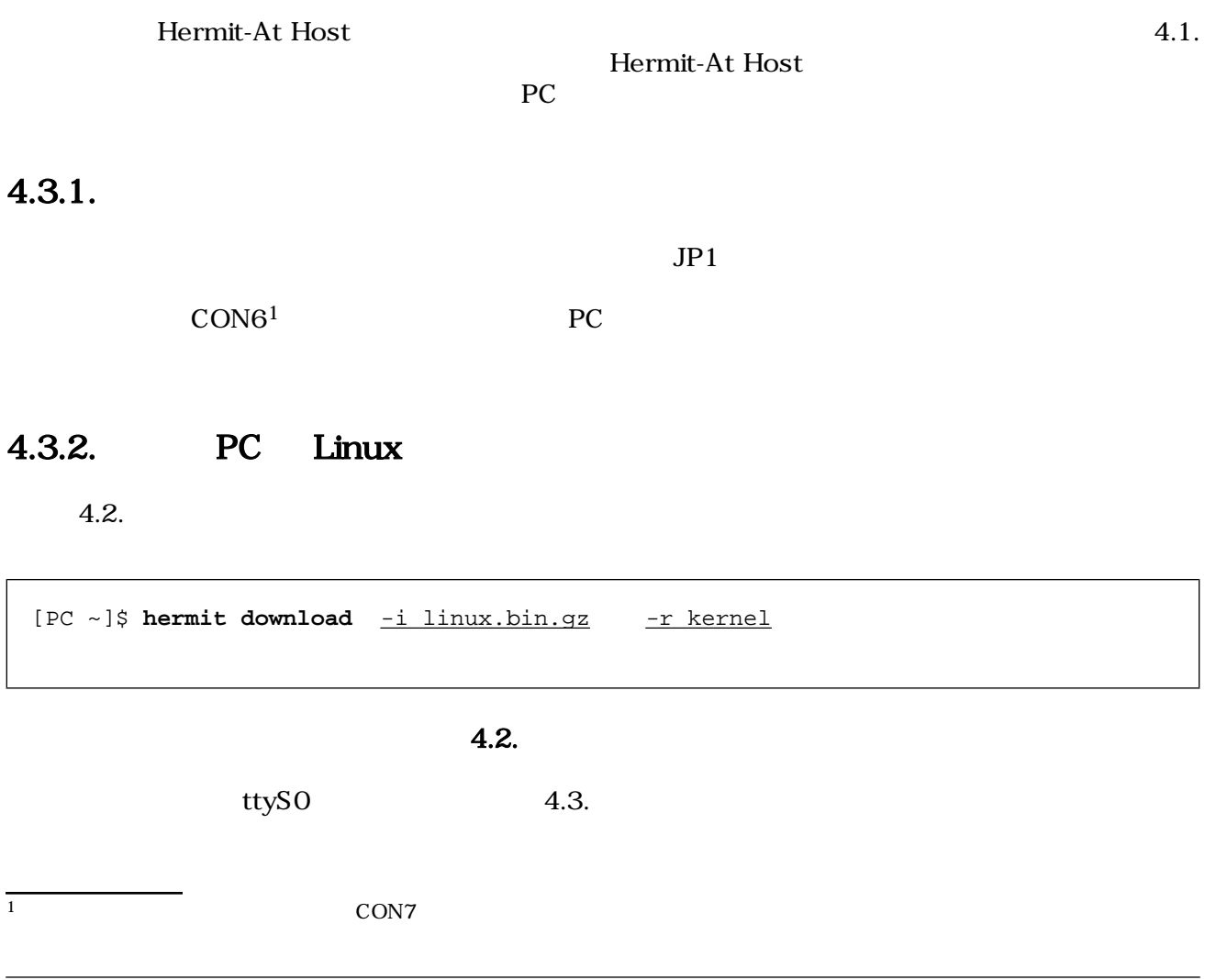

hermit-at-win.exe 4.5. Hermit-At: Download

Hermit-At WIN32 <u>L In</u> × Download Memmap | Shoehorn | Version Serial Port C:¥Work¥Armadillo-500¥linux.bin.gz COM1 Image  $\overline{\phantom{a}}$  $\mathbb{Z}^2$ kernel Region  $\blacktriangledown$  $\Box$  ForceLocked 実行 A **Atmark** Techno, Inc.

#### 4.5. Hermit-At Download

Serial Port

4.3.3. PC Windows

Image Europe in the contract of the Region Region contract and the state  $\mathbb{R}$ all bootloader **Example 2** Force Locked

 $4.3.$ bootloader 1. The state of the state of the state of the state of the state of the state of the state of the state of the state of the state of the state of the state of the state of the state of the state of the state of [PC ~]\$ **hermit download -i loader-armadillo5x0.bin -r bootloader** --force-locked  $4.4.$  $4.6.$ 

<span id="page-15-0"></span>[PC ~]\$ **hermit download -i linux.bin.gz -r kernel** --port ttyS1

4.6. Hermit-At download

<span id="page-16-0"></span>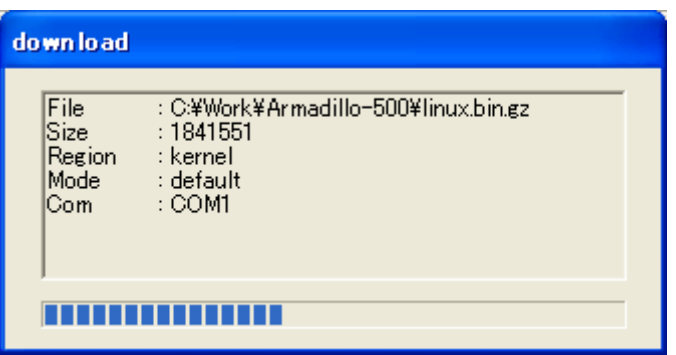

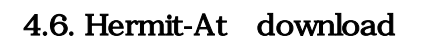

## 4.4. tftpdl

 $\bf{tfpdl}$  $\Gamma$ FTP  $\Gamma$ 

PC  $\qquad \qquad \qquad 4.7.$  tftpdl

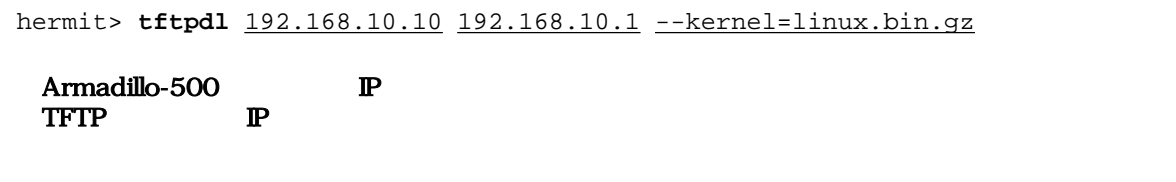

 $JPI$ 

### 4.7. tftpdl

生まれます。<br>1.8. tftpdl completed!!

```
hermit> tftpdl 192.168.10.10 192.168.10.1 --kernel=linux.bin.gz
Client: 192.168.10.10
Server: 192.168.10.1
Region(kernel): linux.bin.gz
initializing net-device...OK
Filename : linux.bin.gz
..........................................................................
..........................................................................
..................................
Filesize : 1841551
programing: kernel
###############
completed!!
```
#### 4.8. tftpdl

## 4.5. netflash

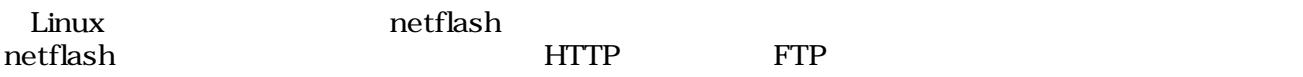

4.9. netflash

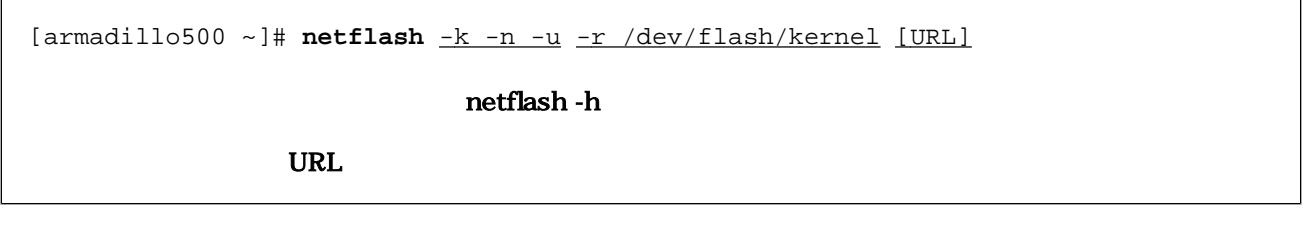

#### 4.9. netflash

## $4.6.$

CPU Internal ROM UART

### $4.6.1.$

4.3. UART

```
4.3. UART
```
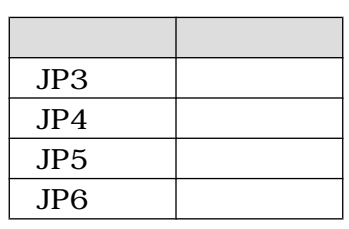

<span id="page-18-0"></span>con6 executive pc executive pc executive pc executive pc executive pc executive pc executive pc executive pc executive pc executive pc executive pc executive pc executive pc executive pc executive pc executive pc executive

## 4.6.2. PC Linux

4.10. shoehorn 2

[PC ~]\$ **shoehorn --boot --target armadillo5x0 --initrd /dev/null --kernel /usr/lib/hermit/loader-armadillo5x0-boot.bin --loader /usr/lib/shoehorn/shoehorn-armadillo5x0.bin --initfile /usr/lib/shoehorn/shoehorn-armadillo5x0.init --postfile /usr/lib/shoehorn/shoehorn-armadillo5x0.post**

#### 4.10. shoehorn

4.11. shoehorn

2  $\hskip 10mm 1$ 

```
/usr/lib/shoehorn/shoehorn-armadillo5x0.bin: 1996 bytes (2048 bytes buffer)
/usr/lib/hermit/loader-armadillo5x0-boot.bin: 39772 bytes (39772 bytes buffer)
/dev/null: 0 bytes (0 bytes buffer)
Waiting for target - press Wakeup now.
Initializing target...
Writing SRAM loader...
Pinging loader
Initialising hardware:
- flushing cache/TLB
- Switching to 115200 baud
- Setting up DDR
Pinging loader
Detecting DRAM
- 32 bits wide
- start: 0x80000000 size: 0x04000000 last: 0x83ffffff
Total DRAM: 65536kB
Loading /usr/lib/hermit/loader-armadillo5x0-boot.bin:
- start: 0x83000000 size: 0x00009b5c last: 0x83009b5b
initrd_start is c0400000
Moving initrd_start to c0400000
Loading /dev/null:
- start: 0xc0400000 size: 0x00000000
Writing parameter area
- nr_pages (all banks): 4096
- rootdev: (RAMDISK_MAJOR, 0)
- pages_in_bank[0]: 2048
- pages_in_bank[1]: 2048
- initrd_start: 0xc0400000
- initrd_size: 0x0
- ramdisk_size: 0x0
- start: 0x80020000 size: 0x00000900 last: 0x800208ff
Pinging loader
Starting kernel at 0x83000000
```
#### 4.11. shoehorn

4.3. Hermit-At Host

#### 4.6.3. PC Windows

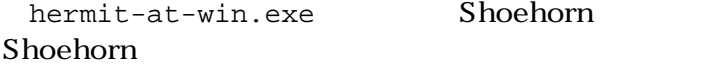

Shoehorn 4.12. Hermit-At

<span id="page-20-0"></span>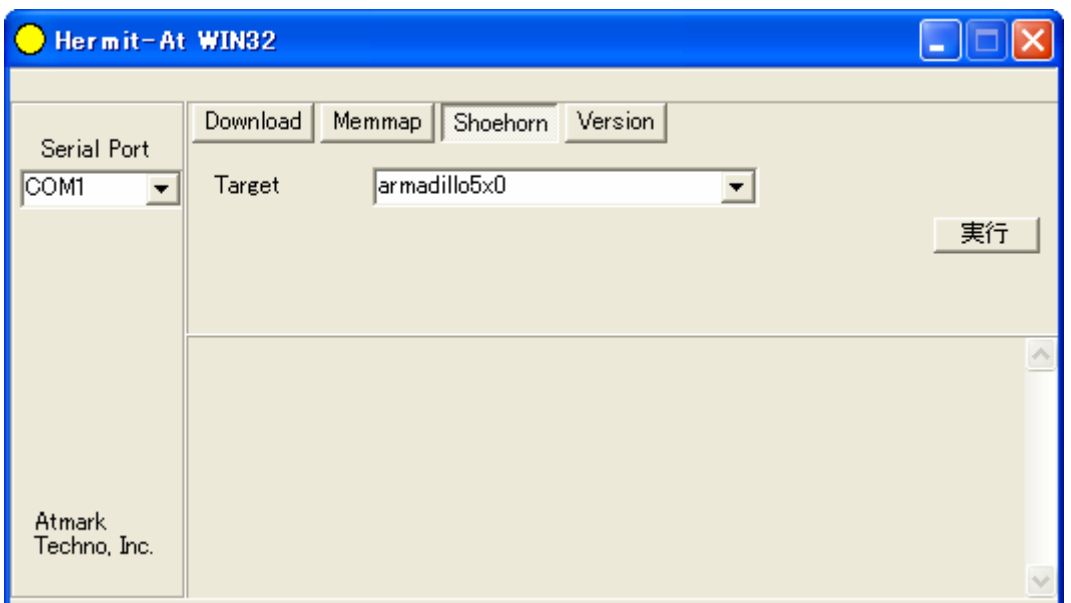

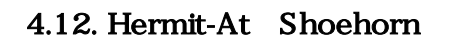

#### Target armadillo5x0

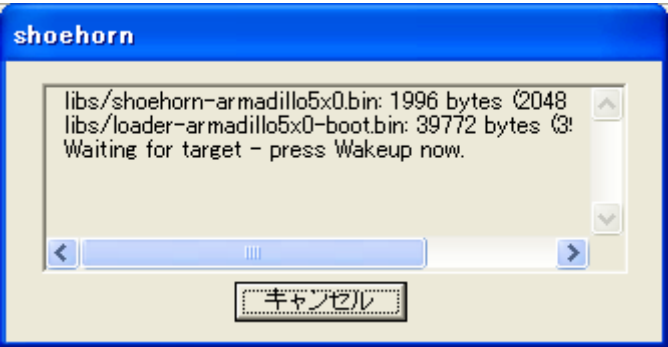

4.13. Hermit-At shoehorn

4.3. Hermit-At Host

## <span id="page-21-0"></span>5.

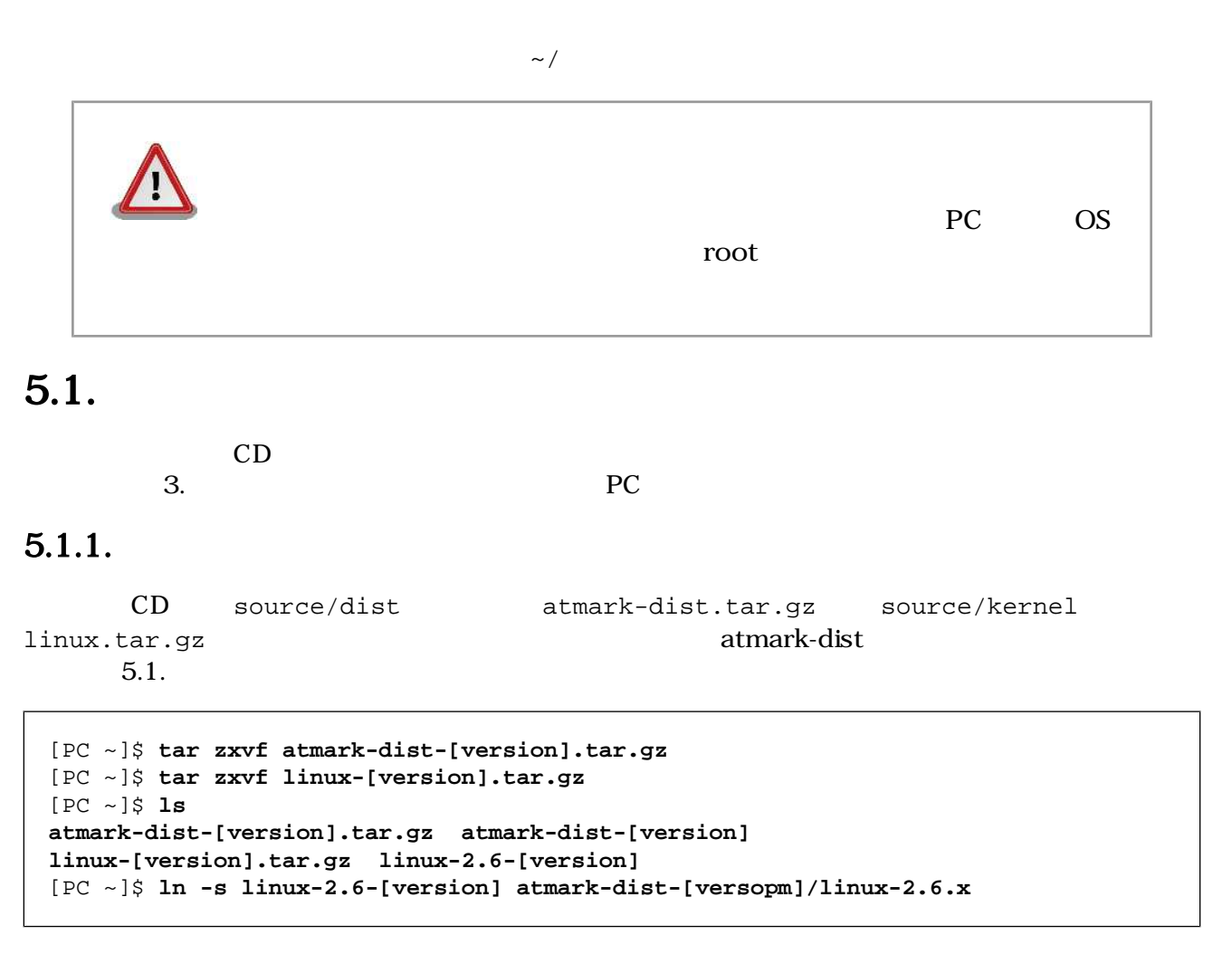

 $5.1.$ 

#### $5.1.2.$

 $\frac{1}{2}$  5.2.

1 atmark-dist

```
[PC ~]$ cd atamrk-dist
[PC ~/atmark-dist]$ make config
config/mkconfig > config.in
*
* Vendor/Product Selection
*
*
* Select the Vendor you wish to target
*
Vendor (3com, ADI, Akizuki, Apple, Arcturus, Arnewsh, AtmarkTechno, Atmel, 
Avnet, 
Cirrus, Cogent, Conexant, Cwlinux, CyberGuard, Cytek, Exys, Feith, Future, GDB, 
Hitachi, Imt, Insight, Intel, KendinMicrel, LEOX, Mecel, Midas, Motorola, NEC, 
NetSilicon, Netburner, Nintendo, OPENcores, Promise, SNEHA, SSV, SWARM, Samsung, 
SecureEdge, Signal, SnapGear, Soekris, Sony, StrawberryLinux, TI, TeleIP, 
Triscend, Via, Weiss, Xilinx, senTec) [SnapGear] AtmarkTechno
*
* Select the Product you wish to target
*
AtmarkTechno Products (Armadillo, Armadillo-210.Base, Armadillo-210.Recover, 
Armadillo-220.Base, Armadillo-220.Recover, Armadillo-230.Base, 
Armadillo-230.Recover, Armadillo-240.Base, Armadillo-240.Recover, 
Armadillo-300, Armadillo-500, Armadillo-9, Armadillo-9.PCMCIA, 
Armadillo-J.Base, Armadillo-J.Jffs2, Armadillo-J.Recover, SUZAKU, 
SUZAKU-UQ-XUP) [Armadillo] Armadillo-500
*
* Kernel/Library/Defaults Selection
*
*
* Kernel is linux-2.6.x
*
Cross-dev (default, arm, arm-vfp) [default] default
Libc Version (None, glibc, uC-libc, uClibc) [uClibc] None
Default all settings (lose changes) (CONFIG_DEFAULTS_OVERRIDE) [N/y/?] y
Customize Kernel Settings (CONFIG_DEFAULTS_KERNEL) [N/y/?] n
Customize Vendor/User Settings (CONFIG_DEFAULTS_VENDOR) [N/y/?] n
Update Default Vendor Settings (CONFIG_DEFAULTS_VENDOR_UPDATE) [N/y/?] n
[PC ~/atmark-dist]$
```
 $5.2.$ 

#### $5.1.3.$

atmark-dist 5.3.

atmark-dist/images linux.bin.gz romfs.img.gz

<span id="page-23-0"></span>[PC ~/atmark-dist]\$ **make** [PC ~/atmark-dist]\$ **ls images linux.bin linux.bin.gz romfs.img romfs.img.gz**

 $5.3.$ 

## $5.2.$

 $\gamma$ bin  $\gamma$  $5.1.$ 

~/sample/hello

```
[PC ~/atmark-dist]$ cp ../sample/hello romfs/bin/
[PC ~/atmark-dist]$ make image
```

```
[PC ~/atmark-dist]$ ls images
linux.bin linux.bin.gz romfs.img romfs.img.gz
```
#### $5.4.$

```
romfs.img romfs.img.gz /bin hello
```
## $5.3.$

### $5.3.1.$

CD source/bootloader hermit-at-x.x.x-source.tar.gz  $5.5.$ 

[PC ~]\$ **tar zxvf hermit-at-[version]-source.tar.gz**

#### $5.5.$

#### $5.3.2.$

TARGET=armadillo5x0 5.6.

<span id="page-24-0"></span>[PC ~]\$ **cd hermit-at-[version]** [PC ~/hermit-at]\$ **make TARGET=armadillo5x0** [PC ~/hermit-at]\$ **ls src/target/armadillo5x0/\*.bin loader-armadillo5x0.bin**

## <span id="page-25-0"></span> $6.$

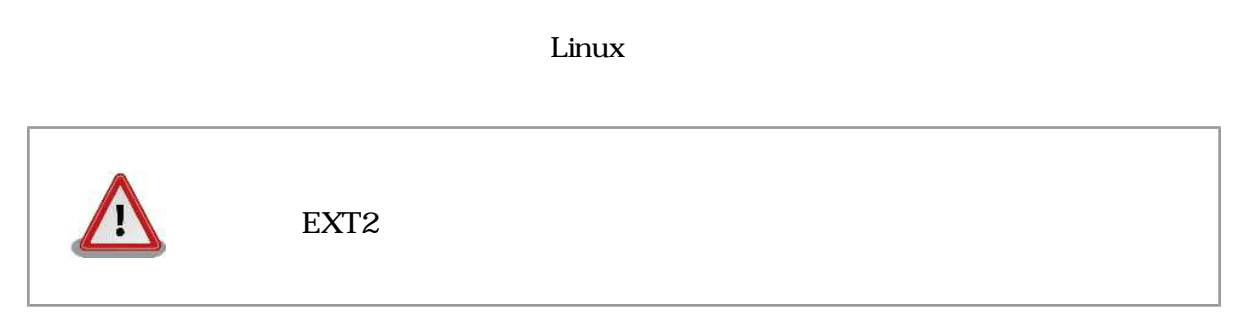

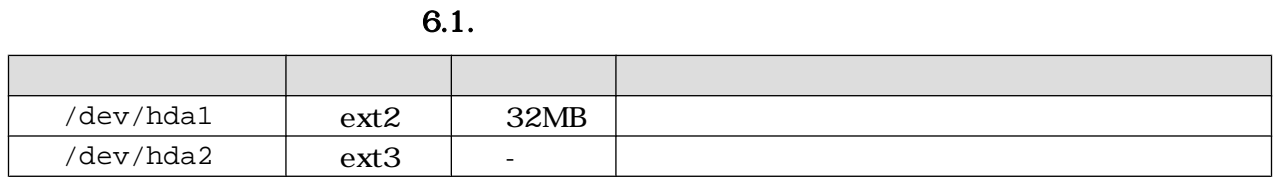

 $\epsilon$ .1.  $\epsilon$ 

## $6.1.$

 $\begin{array}{ccc} {\bf 2} & {\bf EXT3} \end{array}$  $2$  EXT3  $2 \leq 2$ 

## $6.1.1.$

 $0.1.$ 

```
[armadillo500 ~]# fdisk /dev/hda
The number of cylinders for this disk is set to 1324.
There is nothing wrong with that, but this is larger than 1024,
and could in certain setups cause problems with:
1) software that runs at boot time (e.g., old versions of LILO)
2) booting and partitioning software from other OSs
    (e.g., DOS FDISK, OS/2 FDISK)
Command (m for help): d
No partition is defined yet!
Command (m for help): n
Command action
   e extended
   p primary partition (1-4)
p
Partition number (1-4): 1
First cylinder (1-1324, default 1):
Using default value 1
Last cylinder or +size or +sizeM or +sizeK (1-1324, default 1324): +32M
Command (m for help): n
Command action
   e extended
   p primary partition (1-4)
p
Partition number (1-4): 2
First cylinder (85-1324, default 85):
Using default value 85
Last cylinder or +size or +sizeM or +sizeK (85-1324, default 1324):
Using default value 1324
Command (m for help): p
Disk /dev/hda: 512 MB, 512483328 bytes
12 heads, 63 sectors/track, 1324 cylinders
Units = cylinders of 756 * 512 = 387072 bytes
   Device Boot Start End Blocks Id System
/dev/hda1 1 84 31720+ 83 Linux
/dev/hda2 85 1324 468720 83 Linux
Command (m for help): w
The partition table has been altered!
Calling ioctl() to re-read partition table.
 hda: hda1 hda2
 hda: hda1 hda2
Syncing disks.
```
 $6.1.$ 

#### $6.1.2.$

 $\alpha$  6.2.

<span id="page-27-0"></span>

 $mke2fs$ 

ション)に EXT2 ファイルシステムを作成する場合は、必ず「**-O none**

[armadillo500 ~]# **mke2fs -O none /dev/hda1 mke2fs 1.25 (20-Sep-2001) Filesystem label= OS type: Linux Block size=1024 (log=0) Fragment size=1024 (log=0) 7936 inodes, 31720 blocks 1586 blocks (5%) reserved for the super user First data block=1 4 block groups 8192 blocks per group, 8192 fragments per group 1984 inodes per group Superblock backups stored on blocks: 8193, 16385, 24577 Writing inode tables: done Writing superblocks and filesystem accounting information: done This filesystem will be automatically checked every 36 mounts or 180.00 days, whichever comes first. Use tune2fs -c or -i to override.** [armadillo500 ~]# **mke2fs -j /dev/hda2 mke2fs 1.25 (20-Sep-2001) Filesystem label= OS type: Linux Block size=1024 (log=0) Fragment size=1024 (log=0) 117392 inodes, 468720 blocks 23436 blocks (5%) reserved for the super user First data block=1 58 block groups 8192 blocks per group, 8192 fragments per group 2024 inodes per group Superblock backups stored on blocks: 8193, 24577, 40961, 57345, 73729, 204801, 221185, 401409 Writing inode tables: done Creating journal (8192 blocks): done Writing superblocks and filesystem accounting information: done This filesystem will be automatically checked every 24 mounts or 180.00 days, whichever comes first. Use tune2fs -c or -i to override.**

6.2.

 $6.2.$ 

/dev/hda1 /boot

```
6.3.[armadillo500 ~]# mount /dev/hda1 /mnt
 [armadillo500 ~]# mkdir /mnt/boot
 [armadillo500 ~]# wget http://download.atmark-techno.com/armadillo-500/image/
 linux-a500-[version].bin.gz
 Connecting to download.atmark-techno.com [210.191.215.172]:80
 linux-a500-[version].bin.gz 100% |**********************| **** KB 00:00 ETA
 [armadillo500 ~]# mv linux-a500-[version].bin.gz /mnt/boot/Image.gz
 [armadillo500 ~]# sync
 [armadillo500 ~]# umount /mnt
```
Image linux.bin and Image,gz linux.bin.gz

6.3.

 $6.3.$ 

#### 6.3.1. Debian GNU/Linux

<u>Debian でんぱんしたものとなります これらには</u>

**Debian としてものではならずのことにはならずである。これは、これは、これはならないです。これは、これはならないです。これは、これはならないです。これは、** 

 $6.4.$  Debian  $6.3.$ 

**Example Debian** Section 2014 12:20  $\mu$ 256MB

```
[armadillo500 ~]# mount /dev/hda2 /mnt
[armadillo500 ~]# mount -t ramfs ramfs /tmp
[armadillo500 ~]# cd /tmp
```

```
[LOOP] debian-etch-arm#.tgz # 1~5
```
[armadillo500 /tmp]# **wget http://download.atmark-techno.com/armadillo-500/debian/ debian-etch-arm#.tgz Connecting to download.atmark-techno.com [210.191.215.172]:80 debian-etch-#.tgz 100% |\*\*\*\*\*\*\*\*\*\*\*\*\*\*\*\*\*\*\*\*\*\*\*\*| \*\*\*\* KB 00:00 ETA** [armadillo500 /tmp]# **gzip -cd debian-etch-arm#.tgz | (cd /mnt; tar xf -)** [armadillo500 /tmp]# **sync** [armadillo500 /tmp]# **rm -f debian-etch-arm#.tgz [LOOP]** に戻る

[armadillo500 /tmp]# **umount /mnt**

6.4. Debian

#### <span id="page-29-0"></span>6.3.2. atmark-dist

atmark-dist

 $\bf{Debian}$ 

romfs.img.gz

6.5. romfs.img.gz

```
[armadillo500 ~]# mount -t ramfs ramfs /tmp
[armadillo500 ~]# cd /tmp
[armadillo500 /tmp]# wget http://download.atmark-techno.com/armadillo-500/images/
romfs-a500-[version].img.gz
Connecting to download.atmark-techno.com [210.191.215.172]:80
romfs-a500-1.00.img.gz 100% |**********************| **** KB 00:00 ETA
[armadillo500 /tmp]# gzip -dc romfs-a500-[version].img.gz > romfs.img
[armadillo500 /tmp]# mount /dev/hda2 /mnt
[armadillo500 /tmp]# mkdir romfs
[armadillo500 /tmp]# mount -o loop romfs.img romfs
[armadillo500 /tmp]# (cd romfs/; tar cf - *) | (cd /mnt; tar xf -)
[armadillo500 /tmp]# sync
[armadillo500 /tmp]# umount romfs
[armadillo500 /tmp]# umount /mnt
```
#### 6.5. romfs.img.gz

 $6.4.$ 

 $R = \frac{1}{\sqrt{2\pi}} \left( \frac{1}{\sqrt{2\pi}} \right)$  $\sim$  6.7.

hermit> **setbootdevice hda1**

6.6.

hermit> **setenv console=ttymxc0 root=/dev/hda2 rootdelay=3 noinitrd**

 $6.7.$ 

6.5.

 $\,$  WARNING  $\,$ 

WARNING

#### <span id="page-30-0"></span>6.5.1. Debian

#### 6.5.1.1. modules

WARNING

**modprobe: FATAL: Could not load /lib/modules/2.6.18/modules.dep: No such file or directory**

#### 6.8. WARNING modules.dep

6.9. modules.dep

[debian ~]# **mkdir -p /lib/modules/`uname -r`** [debian ~]# **depmod**

6.9. modules.dep

#### 6.5.2. atmark-dist

#### 6.5.2.1. fstab

WARNING

**fsck.ext2: Bad magic number in super-block while trying to open /dev/ram0 (null): The superblock could not be read or does not describe a correct ext2 filesystem. If the device is valid and it really contains an ext2 filesystem (and not swap or ufs or something else), then the superblock is corrupt, and you might try running e2fsck with an alternate superblock: e2fsck -b 8193 <device> WARNING: Error while checking root filesystem. You can login as root now, the system will reboot after logout. Give root password for system maintenance (or type Control-D for normal startup):**

6.10. WARNING fstab

<span id="page-31-0"></span>

|                                  | /etc/fstab    |       | fstab<br>6.11. |   |              |
|----------------------------------|---------------|-------|----------------|---|--------------|
| [debian ~]# <b>vi /etc/fstab</b> |               |       |                |   |              |
| /dev/hda2                        |               | ext3  | defaults       | 0 | - 1          |
| proc                             | /proc         | proc  | defaults       | 0 | $\mathbf{o}$ |
| usbfs                            | /proc/bus/usb | usbfs | defaults       | 0 | 0            |
| sysfs                            | /sys          | sysfs | defaults       | 0 | 0            |
|                                  |               |       |                |   |              |

6.11. **fstab** 

## <span id="page-32-0"></span>7.JTAG

 $\rm JTAG$ 

## $7.1.$

ETM ETM ETM ETM ETM ETM  $\sim$ Armadillo-500 Development Board

## 7.2. Linux

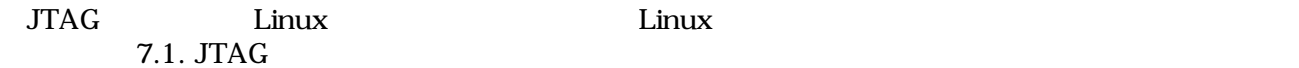

hermit> **setenv** jtag=on  $JTAG$ 

#### 7.1. JTAG

#### $7.1. JTAG$

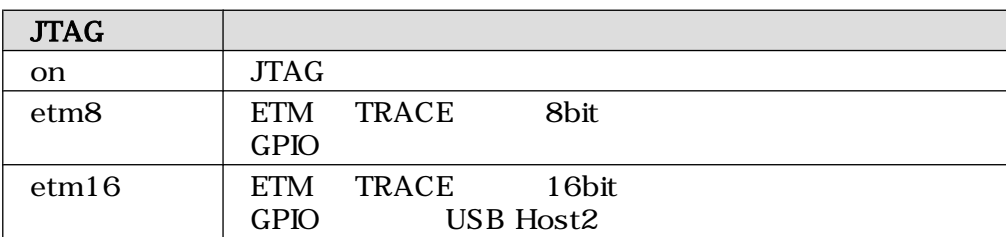

## $7.2.1.$

hermit> **setenv console=ttymxc0 jtag=on**

7.2. JTAG

## <span id="page-33-0"></span>A. Hermit-At

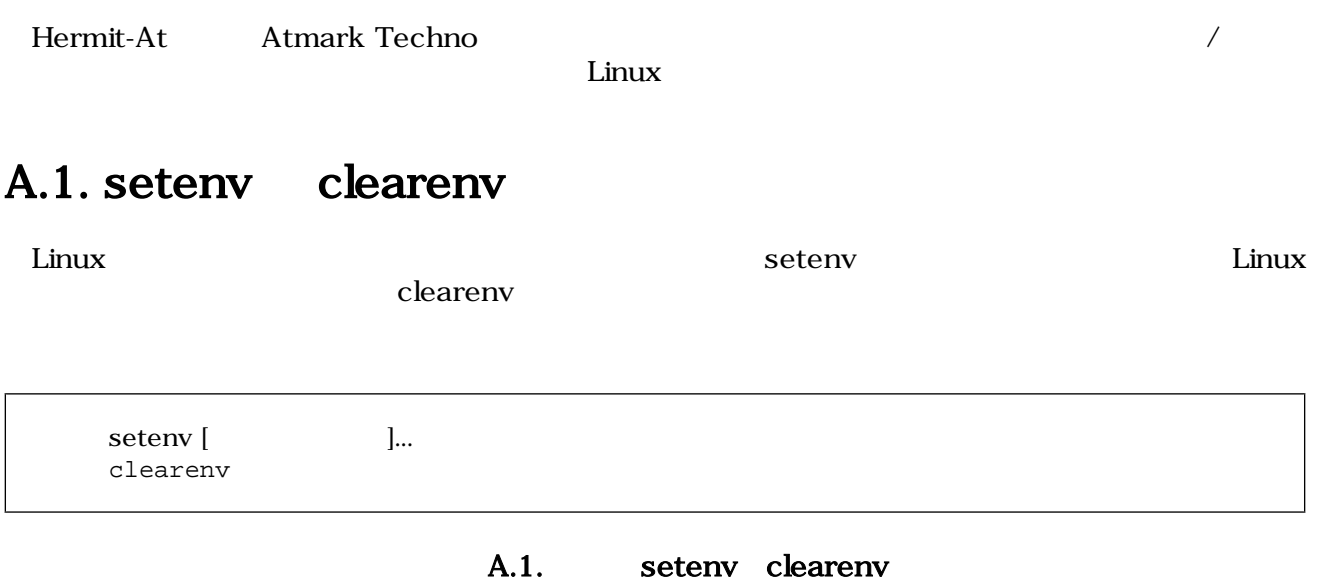

## A.1.1. setenv/clearenv

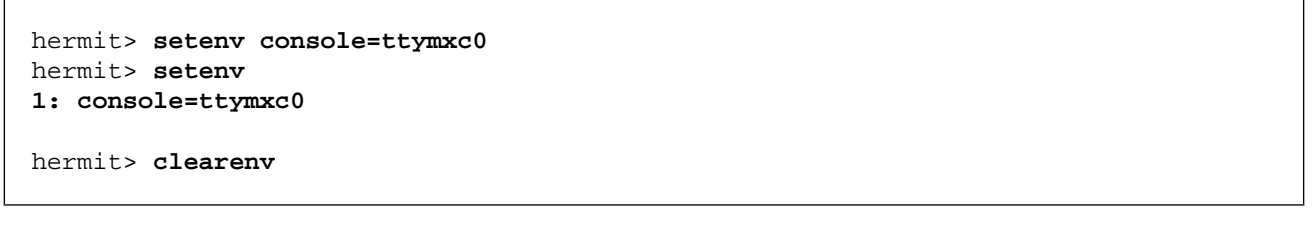

#### A.2. setenv clearenv

## A.1.2. Linux

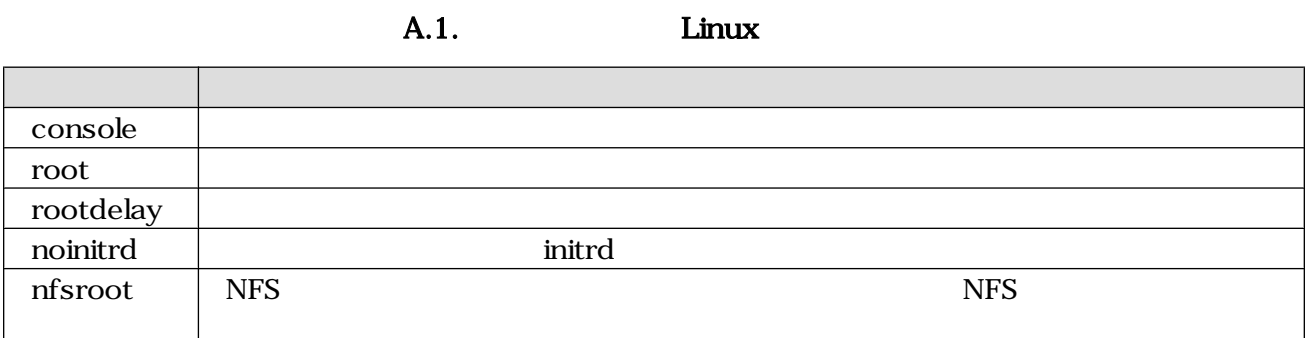

## A.2. frob

#### A.2. 2nd

<span id="page-34-0"></span>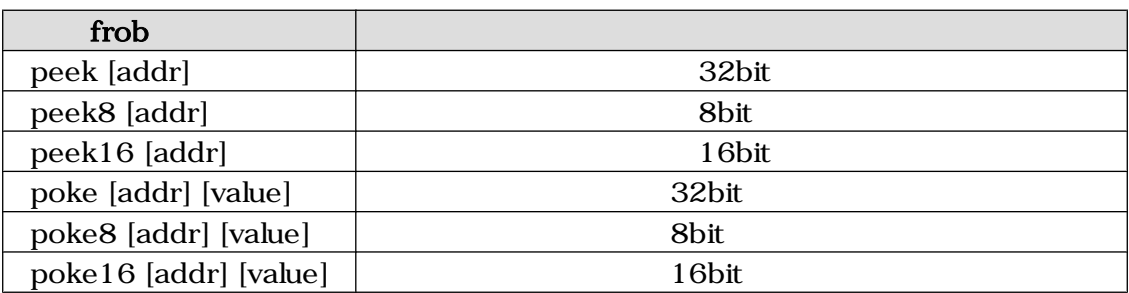

## A.3. memmap

memmap

#### A.3. memmap

 $A.3.1.$ 

```
hermit> memmap
0xa0000000:0xa0ffffff FLA all bf:8K bl:4x32K/l,127x128K/l
0xa0000000:0xa001ffff FLA bootloader bf:8K bl:4x32K/l
0xa0020000:0xa021ffff FLA kernel bf:8K bl:16x128K
0xa0220000:0xa0fdffff FLA userland bf:8K bl:110x128K
0xa0fe0000:0xa0ffffff FLA config bf:8K bl:1x128K
0x80000000:0x83ffffff RAM dram-1
```
A.4. memmap

## A.4. erase

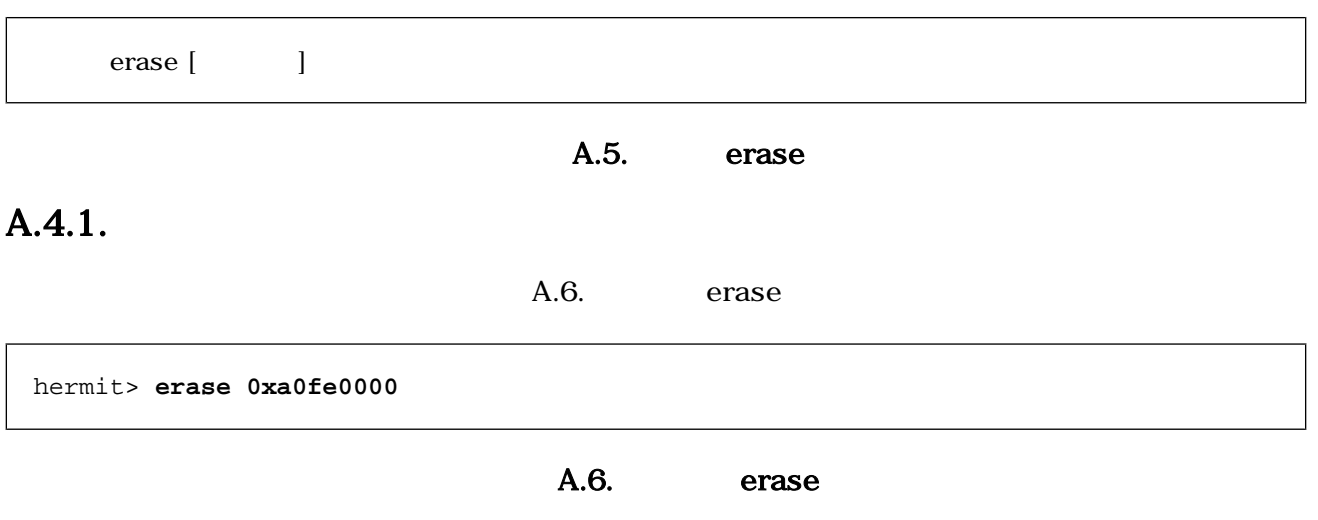

## <span id="page-35-0"></span>A.5. tftpdl

TFTP TETTP TETTP TETTP TETTP TETTP TETTP TETTP TETTP TETTP TETTP TETTP TETTP TETTP TETTP TETTP TETTP TETTP TETTP TETTP TETTP TETTP TETTP TETTP TETTP TETTP TETTP TETTP TETTP TETTP TETTP TETTP TETTP TETTP TETTP TETTP TETTP T

 $\text{tfipdl}$  [  $\text{IP}$  ] [  $\text{IP}$  ] [  $\text{I}$  ]...

A.7. tftpdl

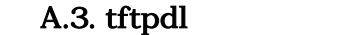

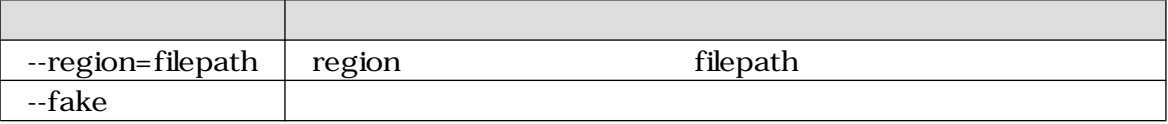

#### $A.5.1.$

hermit> **tftpdl 192.168.10.10 192.168.10.1 --kernel=linux.bin.gz Client: 192.168.10.10 Server: 192.168.10.1 Region(kernel): linux.bin.gz initializing net-device...OK Filename : linux.bin.gz .......................................................................... .......................................................................... .................................. Filesize : 1841551 programing: kernel ############### completed!!**

A.8. tftpdl

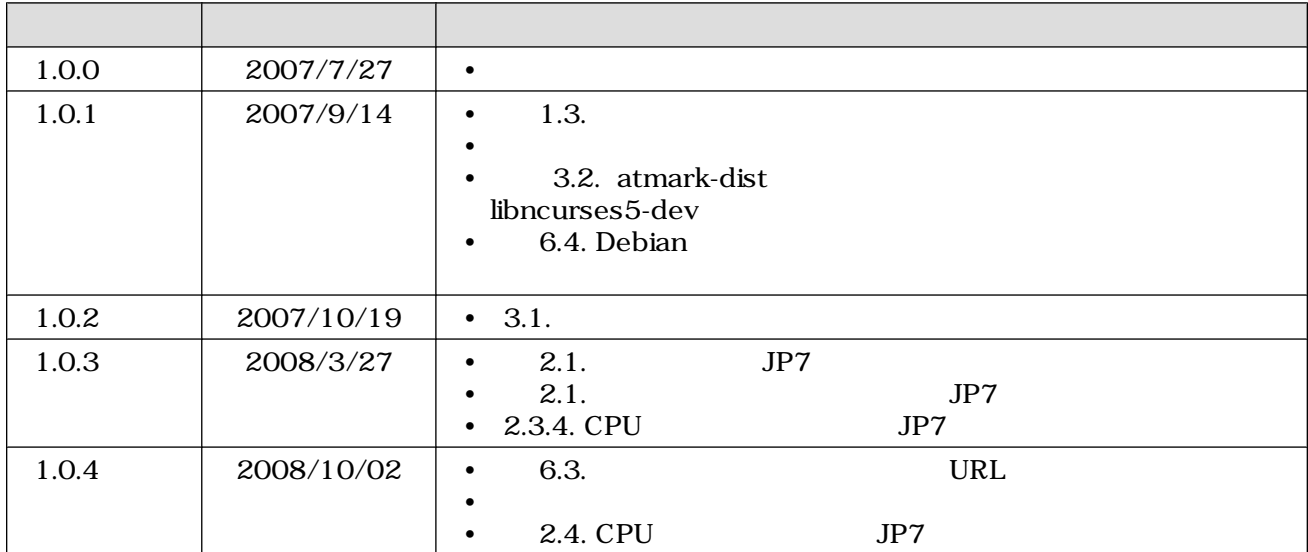

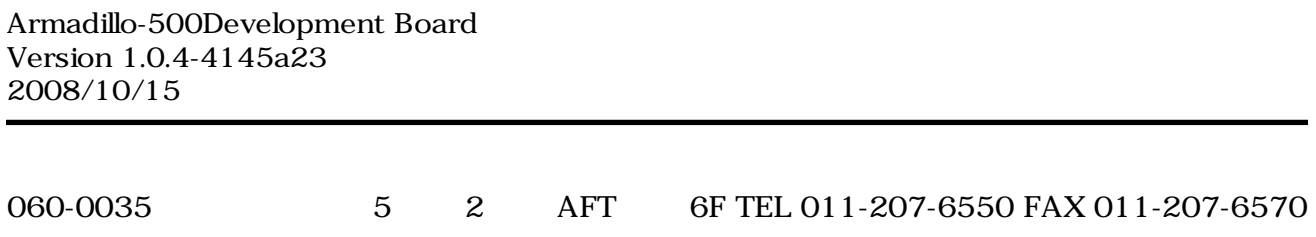